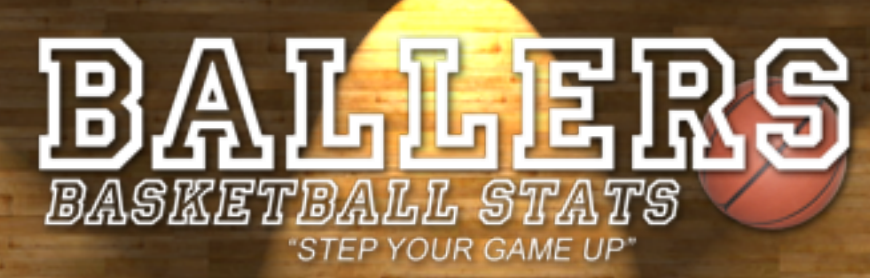

# Official Instruction Manual iPhone/iPod Touch

#### **"Game Chart"(Home Screen)**

#### **Pinch and Zoom this manual to see more detail**

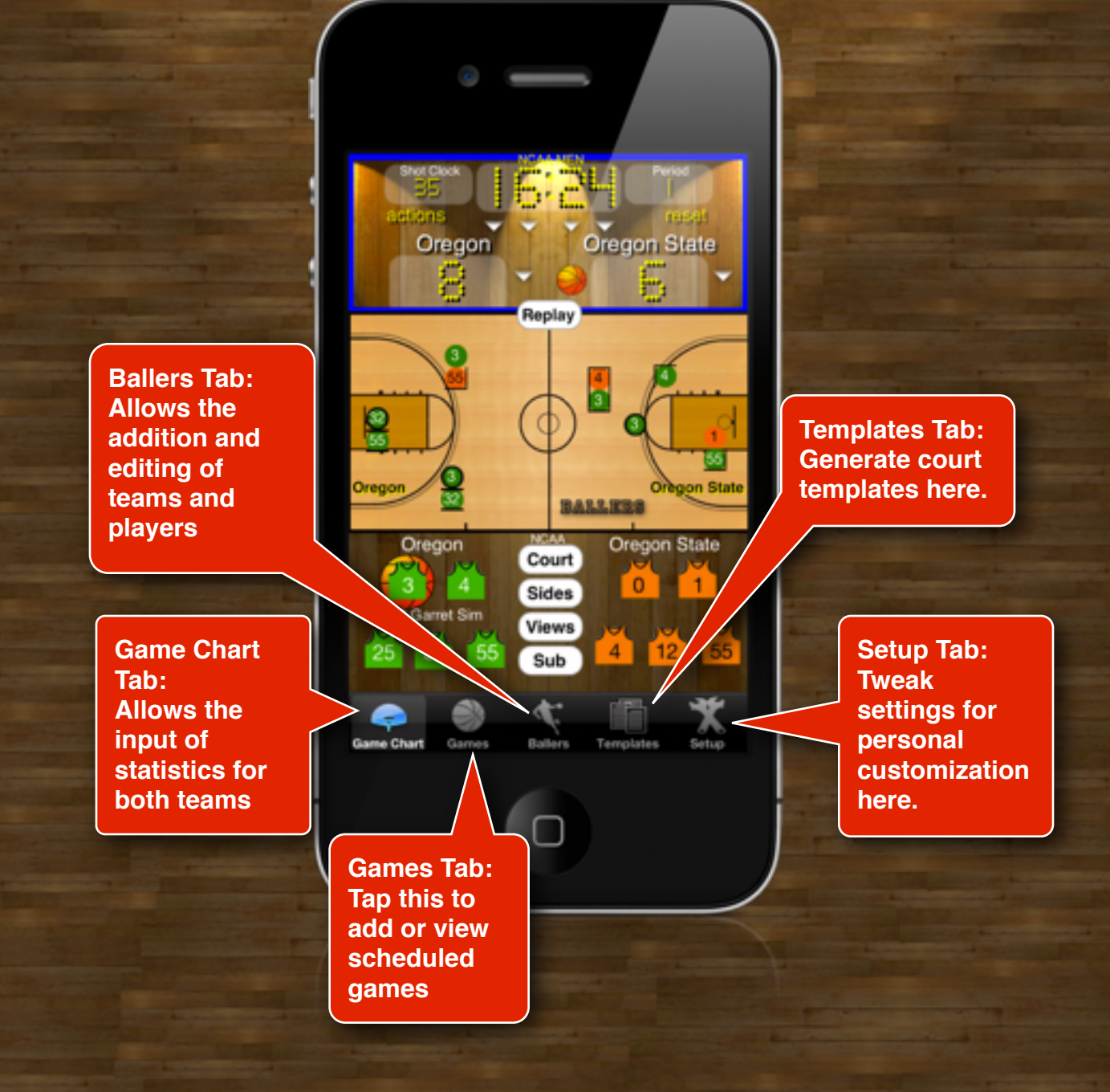

# **Game Chart Layout**

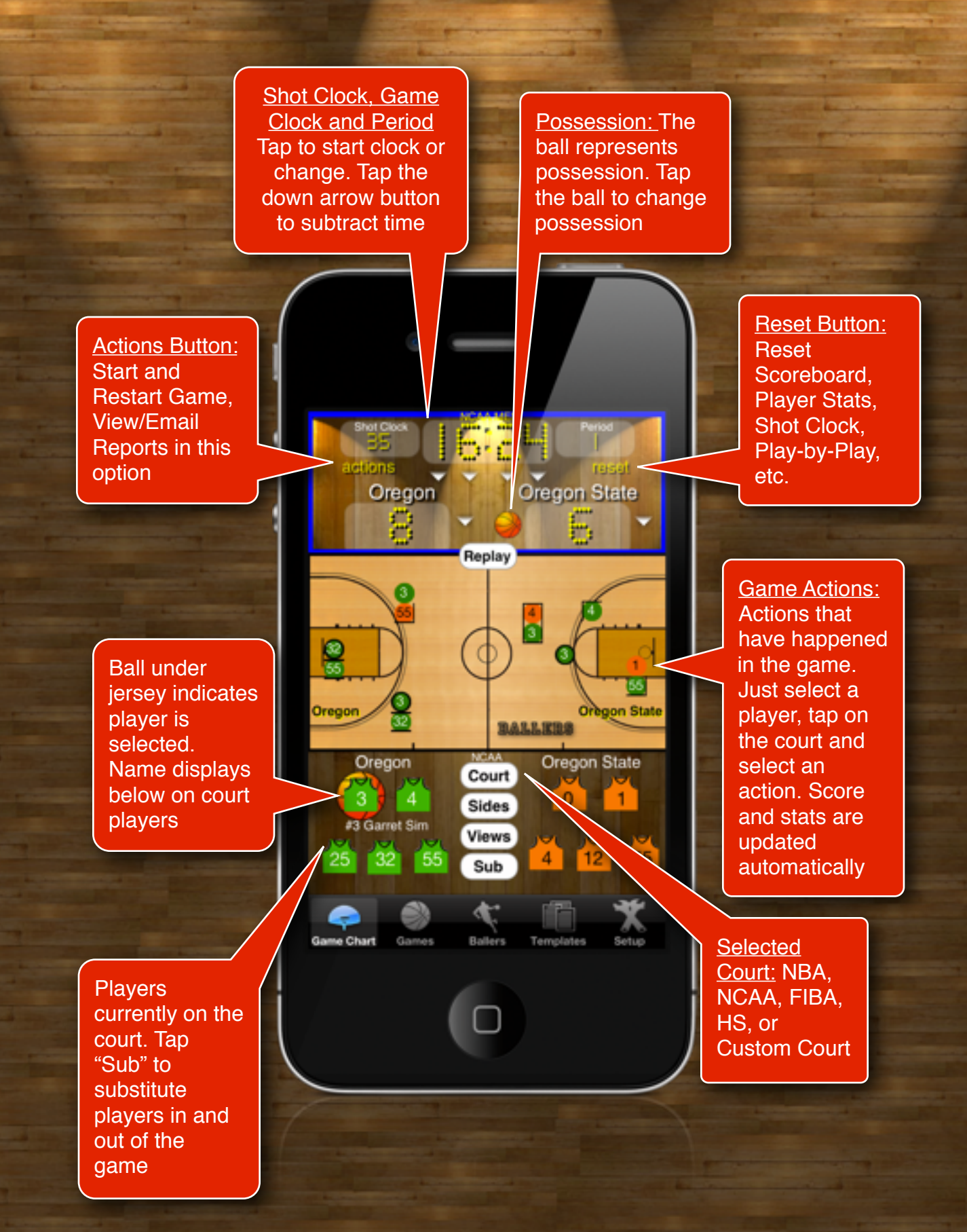

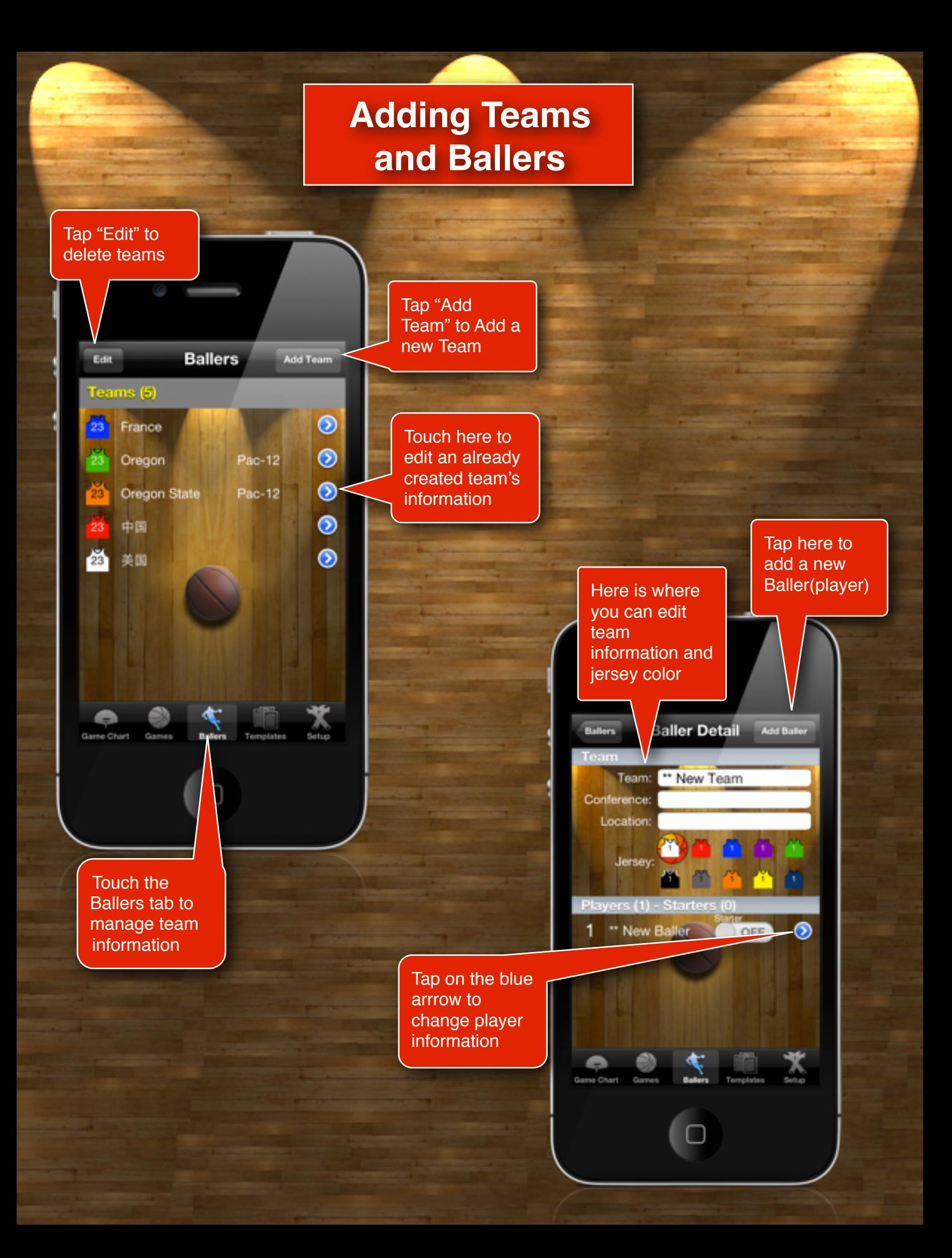

## **Adding Teams and Ballers**

**Baller Detail Baller Detail** OFF \*\* New Baller Guard " New Team Shooting Analysis (1 game) X

Player Mayer No.:

First Name:

**Last Name:** 

Position:

eMai:

Team:

Free Throws: 010 033 Field Goals: 010 013 Three Points: 000 000

1

This area is where player information is entered. First and Last Name, Jersey Number, Position, email address(for reports) and even if they are a team starter or not

After a game has been played a shooting analysis of this player will be displayed

Once this baller has played a game, a quick summary of their stats will be displayed here

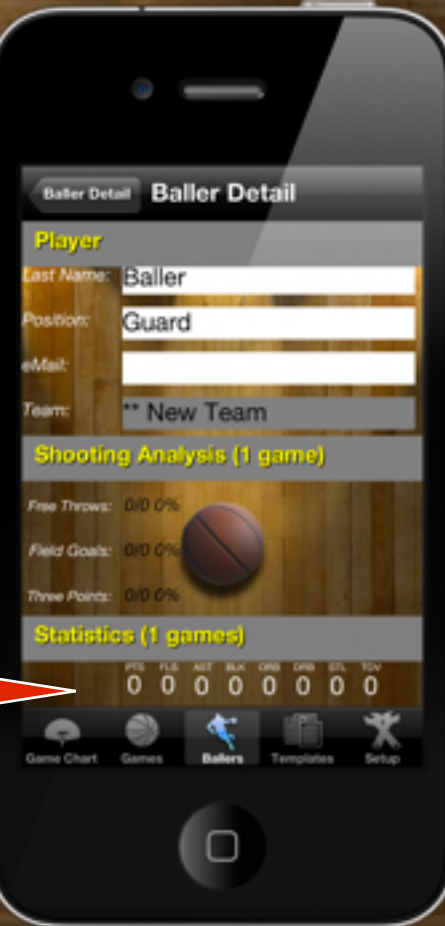

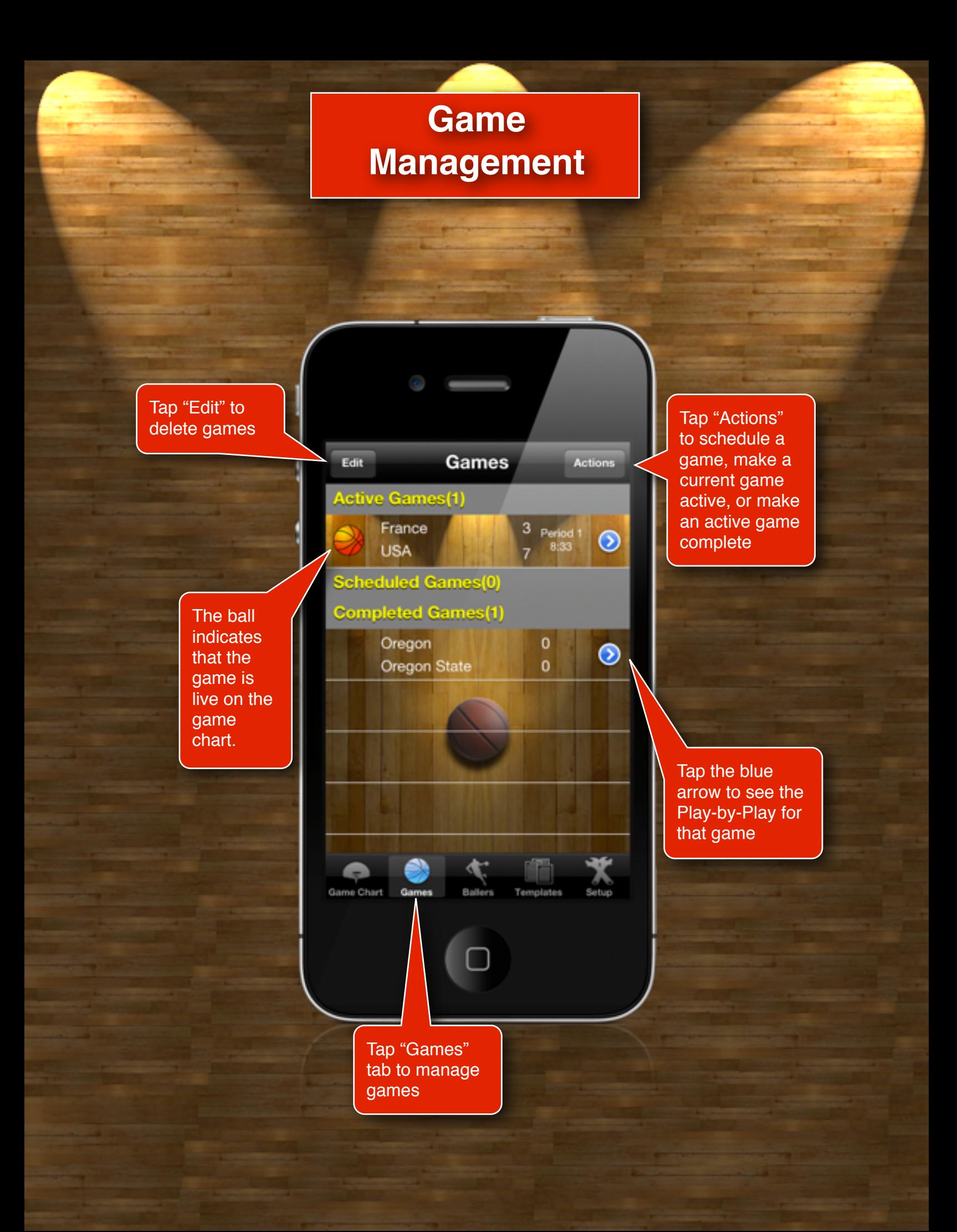

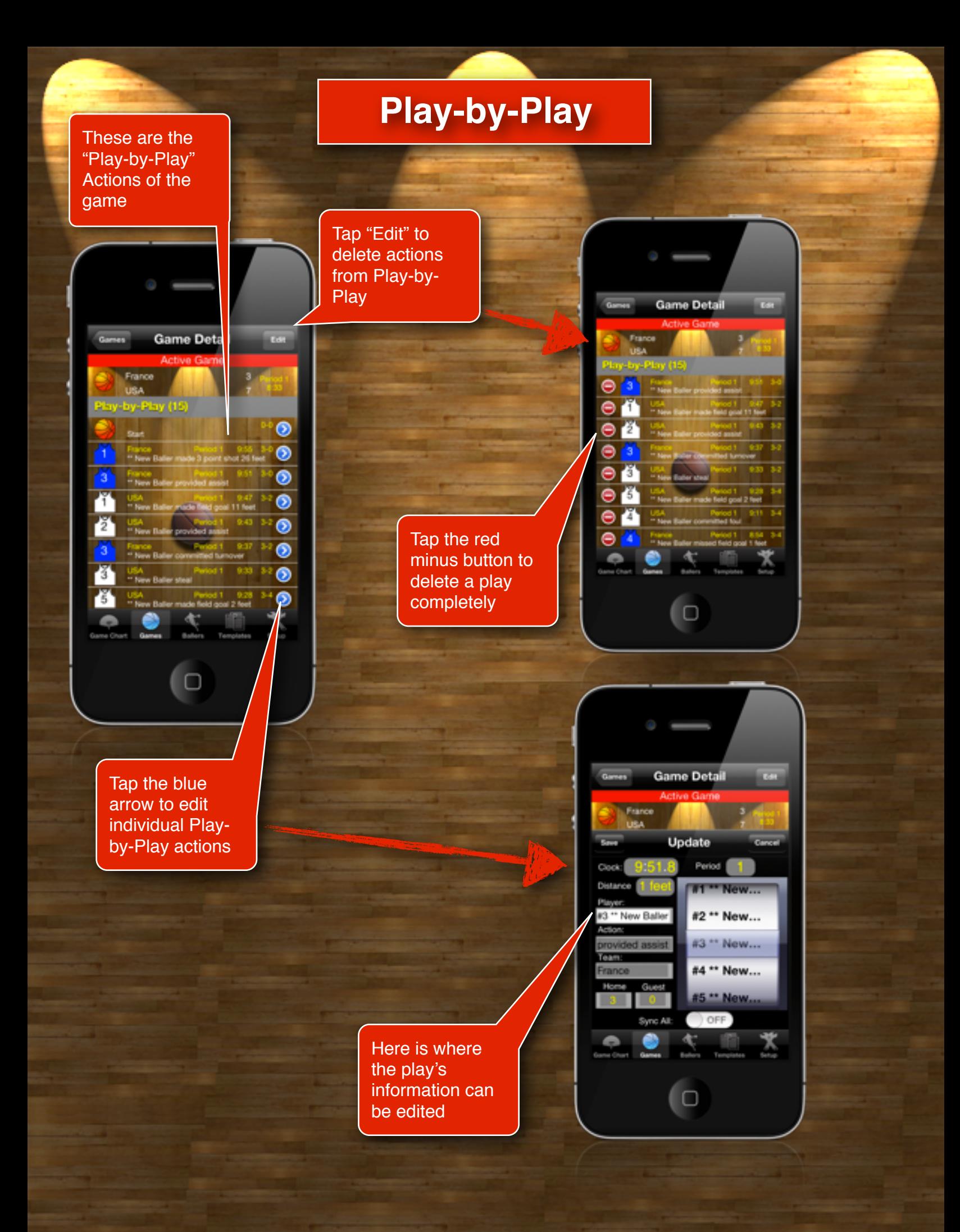

## **Templates**

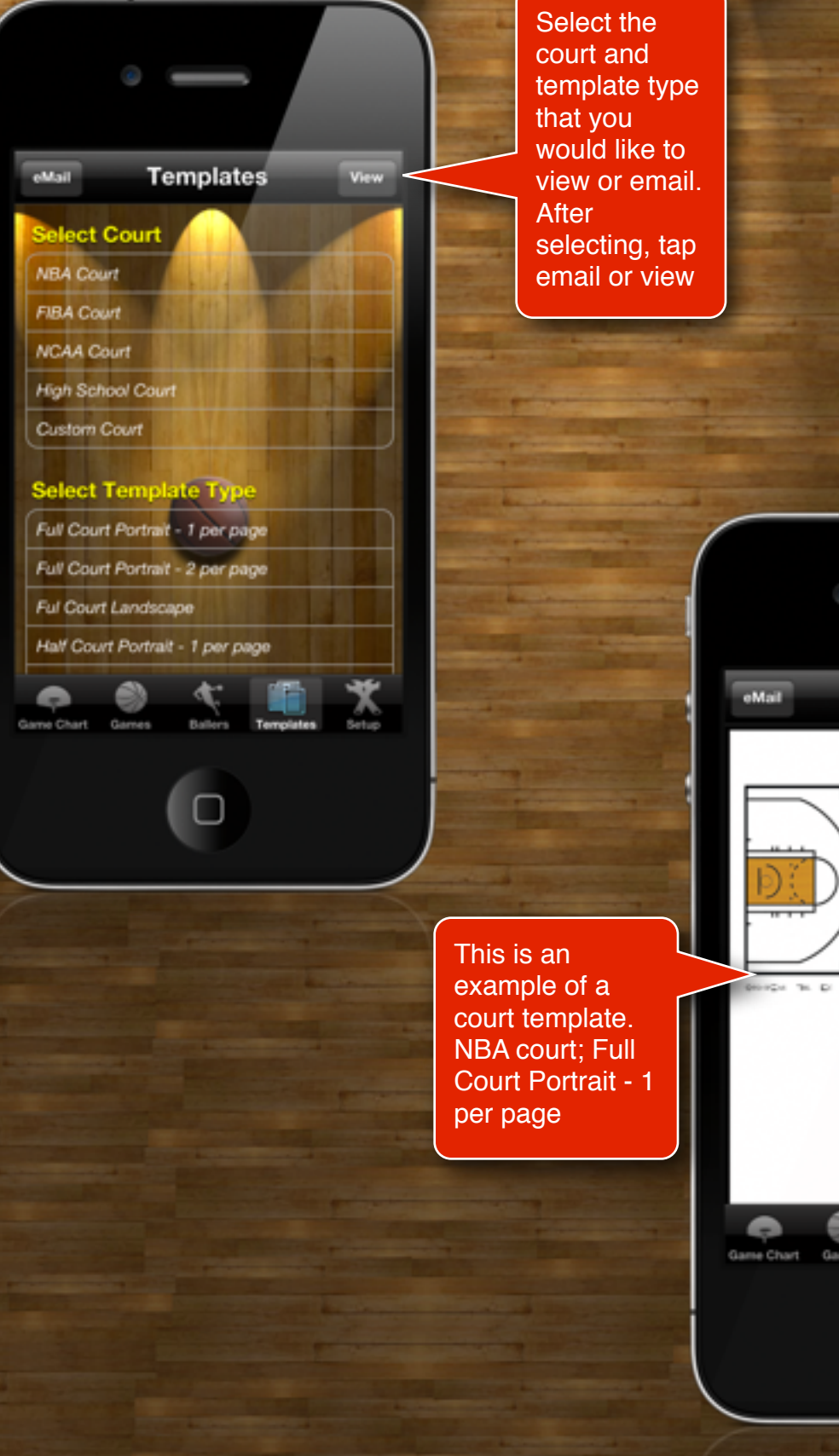

 $\omega$  in  $\omega$  in the

**UH**  $220$ 

**COL** 

Court

⊕

Cance

 $\mathbf{u}$  $\Delta \mathbf{H}$  $\Gamma m$ 

## **Reporting**

Chose a report to view

Tap "actions" to to access the menu and tap "View PDF Report" or "eMail PDF Report"

If you are selecting a report based on a single player or team. Select that player or team before tapping "View PDF Report"

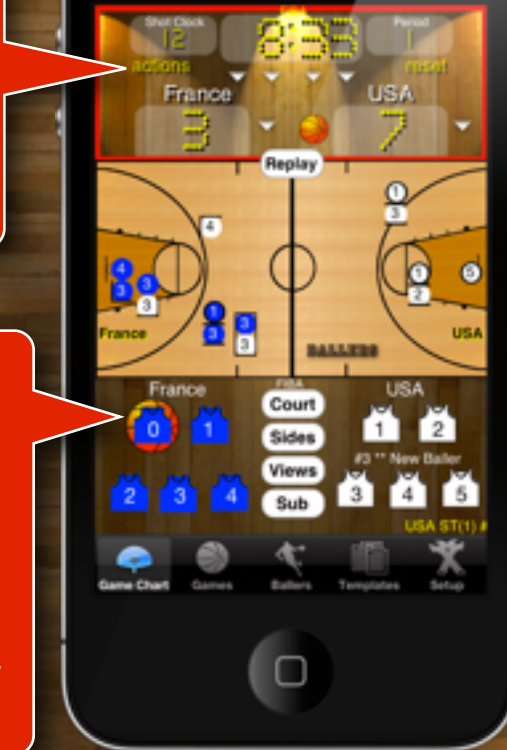

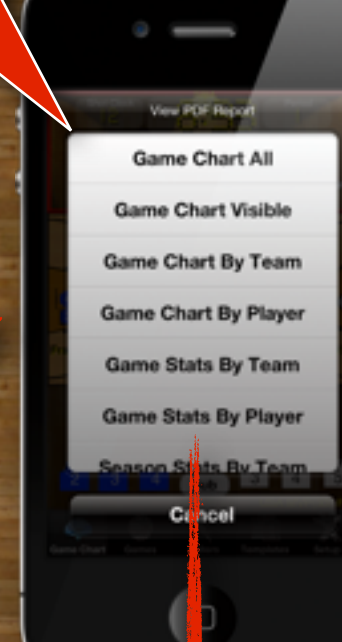

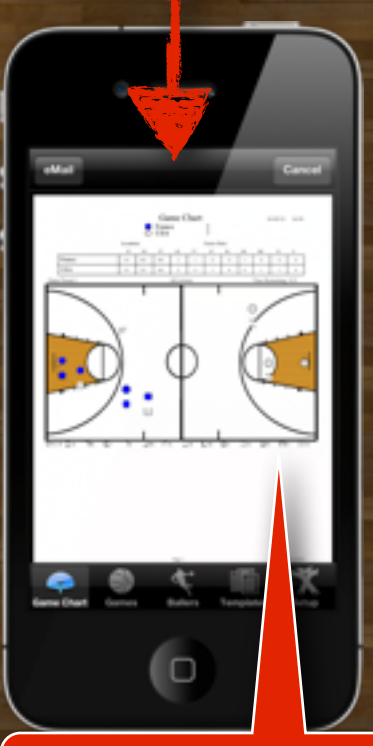

This is what a Game Chart All Report would look like. Reports can be emailed from this screen as well

#### **List of Available Reports**

Game Chart (All, Visible, Team, Player) Season Stats (Team, Player) Shooting Analysis (Team, Player)

#### **Setup**

This is the page where custom features are set. These settings provide the potential to increase efficiency according to your style and the amount of detail you want to record

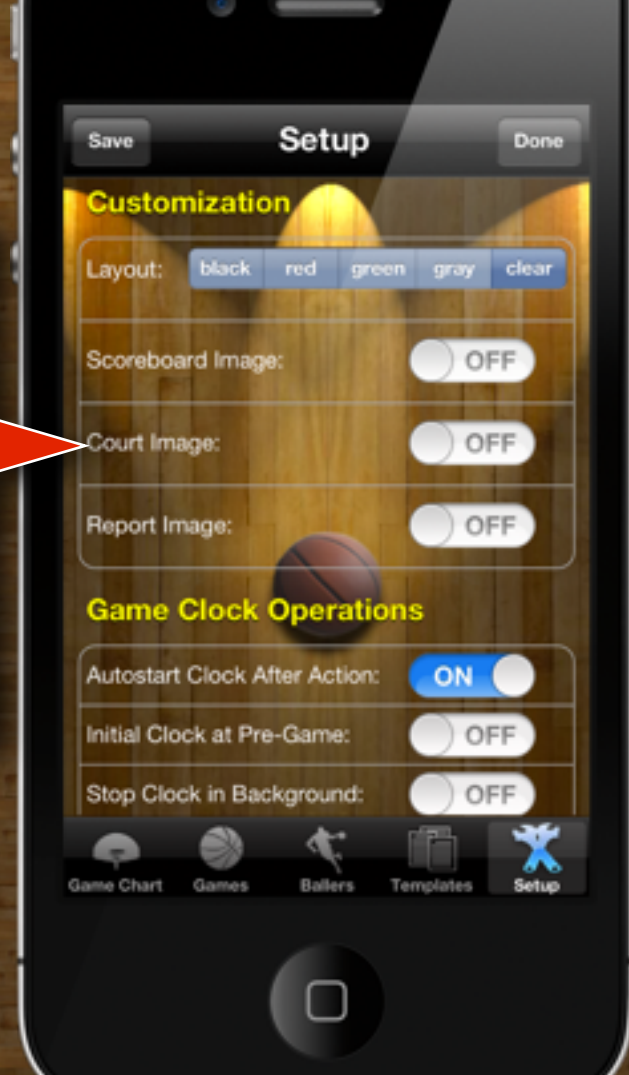

If you can't find the help you need in this manual, please feel free to send us a support email by going to the bottom of the setup page and tapping our support email address.

*STEP YOUR GAME UP!*